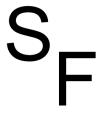

LA[TEX Grafik](#page-26-0)

Sascha Frank

# Grafik mit & in **ETEX**

Sascha Frank SS 2006 www.namsu.de

<span id="page-0-0"></span>9. August 2006

# Ubersicht ¨ щ

LA[TEX Grafik](#page-0-0)

Sascha Frank

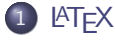

**[GIMP](#page-3-0)** 

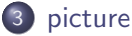

• Einführung

[Beispiele](#page-8-0)

### 4 [gnuplot](#page-14-0)

- Einführung
- **•** [Beispiel](#page-17-0)

5 [xFig](#page-20-0)

6 [tikz](#page-23-0)

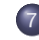

[weitere Programme](#page-25-0)

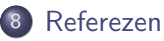

# Einbinden

### LA[TEX Grafik](#page-0-0)

Sascha Frank

### **LAT<sub>E</sub>X**

- 
- 
- 
- 
- 
- 
- 

### • graphicx

- eps, pdf, jpg
- \includegraphics(Optionen: draft, scale, angle)
- <span id="page-2-0"></span>\includegraphics[scale=0.5, angle=90]{logo}

# Bildbearbeitung

#### LA[TEX Grafik](#page-0-0)

Sascha Frank

- [GIMP](#page-3-0)
- 
- 
- 
- 
- 
- 
- setup graphics
- $\bullet$  gimp
- file  $\rightarrow$  open bearbeiten (Ctl+Z ist Undo)
- rechte Maustaste  $\rightarrow$  file  $\rightarrow$  save as test.eps
- <span id="page-3-0"></span>• file  $\rightarrow$  quit (Beenden)

# Screen Shots

- Sascha Frank
- 
- [GIMP](#page-3-0)
- 
- 
- 
- 
- 
- 
- file  $\rightarrow$  Acquire  $\rightarrow$  screen shot
- rechte Maustaste  $\rightarrow$  edit  $\rightarrow$  copy
- rechte Maustaste  $\rightarrow$  edit  $\rightarrow$  paste as new
- rechte Maustaste  $\rightarrow$  file  $\rightarrow$  save as test.eps
- epstopdf test.eps

# S Ē

# picture Übersicht

- Sascha Frank
- 
- 
- [picture](#page-5-0)
- 
- 
- 
- 
- 
- 
- **•** Standard
- Figuren
- Text
- <span id="page-5-0"></span>**•** Animation

# Grundgerüst

- Sascha Frank
- 
- 
- Einführung
- 
- 
- 
- 
- 
- \setlength{\unitlength}{1 cm}
- $\bullet \begin{bmatrix}$  \begin{picture}(x,y)
- $\bullet \ \end{picture}$
- <span id="page-6-0"></span> $\bullet$  \linethickness{1 pt}

# S ц

# fertige Figuren

LA[TEX Grafik](#page-0-0)

Sascha Frank

Einführung

**•** Kreis

Oval

Bezier(kurve)

Linie

Vektor

# Kreis

#### LA[TEX Grafik](#page-0-0)

Sascha Frank

[Beispiele](#page-8-0)

### Kreis

```
\linethickness{1pt}
\begin{picture}(0,0)
\put(5,-1){\circle*{1}}
\put(5,-1){\circle{2}}
\end{picture}
```
<span id="page-8-0"></span>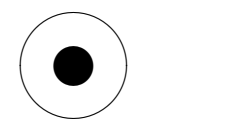

# **Oval**

#### LA[TEX Grafik](#page-0-0)

Sascha Frank

[Beispiele](#page-8-0)

### **Oval**

```
\linethickness{1pt}
\begin{picture}(0,0)
\put(5,-1){\oval(3,1.5)}
\thicklines
\put(5,-1){\over {\mathrm{2,1}}}\end{picture}
```
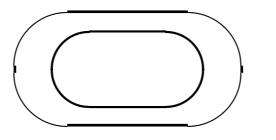

#### LA[TEX Grafik](#page-0-0)

Sascha Frank

[Beispiele](#page-8-0)

### Bezier

Bezier

\linethickness{1pt} \begin{picture}(0,0) \qbezier(0,-2)(1.5,2)(5,-2) \end{picture}

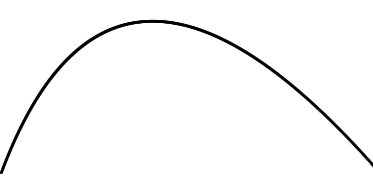

## Linien

### **LAT<sub>E</sub>X** Grafik

Sascha Frank

[Beispiele](#page-8-0)

### Linien

\linethickness{1pt} \begin{picture}(0,0) \put(3,-2){\line(1,2){1}} \put(3,-2){\line(2,1){2}} \end{picture}

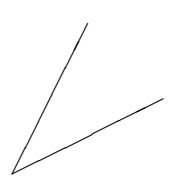

# $\overline{\phantom{0}}$

# Vektoren

#### LA[TEX Grafik](#page-0-0)

Sascha Frank

[Beispiele](#page-8-0)

### Vektoren

```
\linethickness{1pt}
\begin{picture}(0,0)
\put(3,-2){\vector(-1,2){1}}
\end{picture}
```
∖ ❆ ❆ ╲ ❆ ❆❑

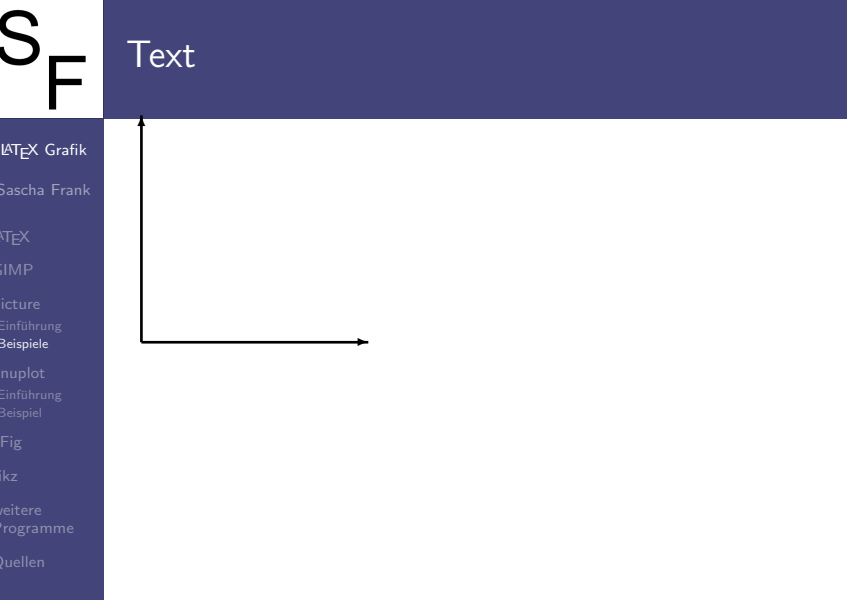

# S. Ē

# $Ü$ bersicht

LA[TEX Grafik](#page-0-0)

Sascha Frank

[gnuplot](#page-14-0)

### **•** Start

- Einstellungen
- **·** Datei
- <span id="page-14-0"></span> $\bullet$  ETFX

**Einführung** 

LA[TEX Grafik](#page-0-0) Sascha Frank

<span id="page-15-0"></span> $\bullet$  gnuplot> plot  $sin(x)$ 

o denta@ceres:~> gnuplot

gnuplot> quit bzw. gnuplot> q

• gnuplot>

**Starten** 

# Einstellungen

- Sascha Frank
- 
- 
- 
- **Einführung**
- 
- 
- 
- 
- set title "Name"
- set {x|y|z}label "Name"
- $\bullet$  set  $\{x|y|z\}$ range [von:bis]
- $\bullet$  set (no)logscale  $\{x|y|z\}$

# Ausgabedatei

- LA[TEX Grafik](#page-0-0)
- Sascha Frank
- 
- 
- 
- [Beispiel](#page-17-0)
- 
- 
- 
- 
- o set terminal postscript
- set output "Name.ps"
- $\bullet$  gnuplot> plot  $sin(x)$
- <span id="page-17-0"></span>o epstopdf Name.ps

# **LATEX Ausgabe**

- Sascha Frank
- 
- 
- 
- [Beispiel](#page-17-0)
- 
- 
- 
- 
- o set terminal latex
- set title "Sinusfunktion"
- o set output "sin.tex"
- $\bullet$  set size  $0.8, 0.8$
- $\bullet$  plot sin(x)

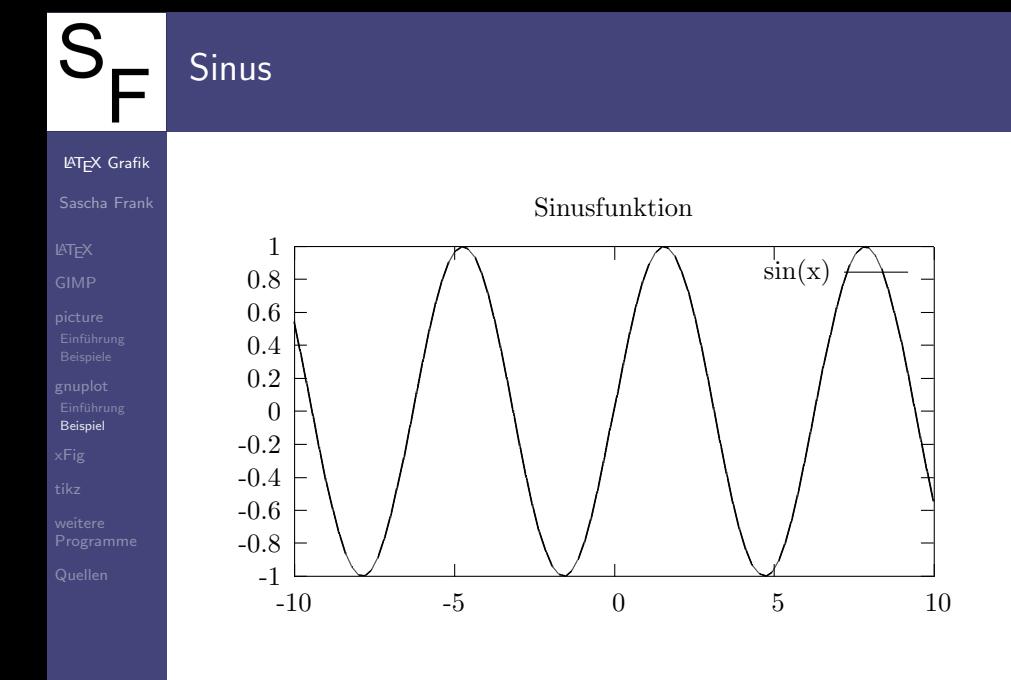

# $\overline{S}$  $\blacksquare$

# Überblick

**LAT<sub>E</sub>X** Grafik

- Sascha Frank
- 
- 
- 
- 
- [xFig](#page-20-0)
- 
- 
- 
- Zeichenprogramm
- Bibliotheken
- **·** Dateiexport
- <span id="page-20-0"></span>Vor- und Nachteile

### S. Start L,

- Sascha Frank
- 
- 
- 
- 
- [xFig](#page-20-0)
- 
- 
- 
- **•** Mausbelegung
- Zeichnen
- **•** Steuerung
- Stil

# Xfig Beispiel

- Sascha Frank
- 
- 
- 
- 
- [xFig](#page-20-0)
- 
- 
- 
- o denta@ceres: ~>xfig
- zeichnen & speichern
- Export \*.eps
- epstopdf

### LA[TEX Grafik](#page-0-0)

- Sascha Frank
- 
- 
- 
- 
- 

#### [tikz](#page-23-0)

- Packet tikz
- baut auf pgf auf
- **•** fertige Figure
- <span id="page-23-0"></span>pstricks ersatz

## Haus vom Nikolaus

### LA[TEX Grafik](#page-0-0)

#### Sascha Frank

#### [tikz](#page-23-0)

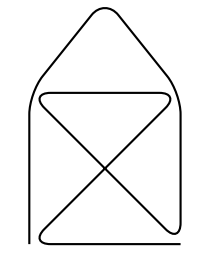

\tikz \draw[thick,rounded corners=8pt]  $(0,0)$  --  $(0,2)$  --  $(1,3.25)$  -- $(2,2)$  --  $(2,0)$  --  $(0,2)$  -- $(2,2)$  --  $(0,0)$  --  $(2,0)$ ;

# Was es sonst noch gibt

#### LA[TEX Grafik](#page-0-0)

- Sascha Frank
- 
- 
- 
- 
- 
- 

weitere [Programme](#page-25-0)

### • pstricks

- www.PSTricks.de
- <span id="page-25-0"></span>Duko und Beispiele
- ipe
	- ipe.compgeom.org
- $\bullet$  pgf
	- ftp://ftp.dante.de/pub/tex/graphics/pgf

# Quellen & Literatur

### LA[TEX Grafik](#page-0-0)

- Sascha Frank
- 
- 
- 
- 
- 
- 
- 
- [Quellen](#page-26-0)

#### Gnuplot www.gnuplot.info 暈

H. Kopka: "LaTeX: Band 1 - Eine Einführung", 螶 Addison-Wesley Deutschland (1996)

<span id="page-26-0"></span>DANTE e.V. http://www.dante.de

昻